# **Tutorial 3 – Creating a fork and two branches: a pipeline to process chromatogram files followed by two distinct pipelines for DNA assembly**

# **Introduction**

 In this tutorial we will describe the specification of three distinct pipelines. The first one, described by the configuration file trace file to xml.cnf, processes raw chromatogram files, similarly to what was seen in Tutorial 1. However, instead of assembling the sequences, it will stop at step 15, creating a snapshot of all the processing steps that have been performed along the pipeline. The component outsave.pl will generate a flatfile database  $(\text{final snapshot.xml})$  that will be used to feed two other distinct pipelines, using the upload  $xml.pl$  component. The result will be the same as continuing the processing from the step 15, where the snapshot has been generated. This will be an example on how we can implement forks in a pipeline. Configuration files  $x$ ml cap3.cnf and  $x$ ml phrap.cnf will specify pipelines that represent the "branches" of the fork. These pipelines will upload the final snapshot.xml file and submit it to the steps 16 to 18, described in Tutorial 1. The exception is that the pipeline specified by the configuration file  $xml$  phrap.cnf will perform the assembly using the program Phrap instead of CAP3. For this task, a new component will be used, named assembly phrap.pl. In this way, using different pipeline branches, we can compare the results of two distinct assembly programs.

The following steps constitute the pipe specified by the file trace file to  $xml.cnf$ :

- 1. Uploading trace files and performing base calling and quality evaluation;
- 2. Masking primer sequences;
- 3. Masking vector sequences;
- 4. Filtering low quality sequences;
- 5. Saving sequences invalidated by the quality filter;
- 6. Trimming the bases that present a low Phred quality value and those that are masked;
- 7. Filtering sequences considered too small;
- 8. Saving sequences invalidated by the size filter;
- 9. Filtering mitochondrial sequences;
- 10. Saving sequences invalidated by the contaminant filter;
- 11. Filtering ribosomal sequences;
- 12. Saving sequences invalidated by the contaminant filter;
- 13. Saving sequences not previously invalidated by any filter;
- 14. Generating a report of all filtering steps;
- 15. Creating an XML snapshot recording all the processing steps that were performed;

The steps below constitute the pipe specified by the file  $xml$  cap3.cnf:

- 16a. Uploading an XML file created by a previous pipeline;
- 17a. Assembling the valid sequences using CAP3;
- 18a. Generating an HTML page with graphical reports;
- 19a. Generating a complete graphical report.

The steps below constitute the pipe specified by the file  $xml$  phrap.cnf:

16b. Uploading an XML file created by a previous pipeline;

- 17b. Assembling the valid sequences using Phrap;
- 18b. Generating an HTML page with graphical reports;
- 19b. Generating a complete graphical report.

We have previously constructed the pipelines for this tutorial using CoEd, EGene's graphical configuration editor. The EGene's configuration files (trace file to xml.gen,  $x$ ml cap3.gen and  $x$ ml cap3.gen) and their counterpart text files (trace\_file\_to\_xml.cnf, xml\_cap3.cnf and xml\_cap3.cnf) can be found at the config files directory. In order to run the pipelines, go to the /examples/xml pipe directory. This directory contains the subdirectory chromat dir, which presents a set of trace files, and the file primer table.txt, composed by a list of the primers used in the sequencing.

To run the first pipeline, you should type the following command:

bigou.pl -c ../config files/trace file to xml.cnf

If everything goes well, you should now find the following additional files in this directory:

```
filtered by quality.fasta
filtered_by_size.fasta 
filtered by mitochondria.fasta
filtered_by_ribosome.fasta 
good_sequences.fasta 
filtering_report.html 
final_snapshot.xml
```
Now run the second pipeline that will perform assembly with CAP3. Type the following command:

bigou.pl -c ../config files/xml cap3.cnf

If everything goes well, you should now find the following additional files in this directory:

```
redundancy_report_cap3.html 
report graphic simple cap3.html
```
and the following additional directories:

```
assembly_cap3_dir/ 
complete_report_cap3/ 
images_cap3_dir/
```
Finally, run the third pipeline that will perform assembly with Phrap. Type the following command:

```
bigou.pl -c ../config files/xml phrap.cnf
```
If everything goes well, you should now find the following additional files in this directory:

```
redundancy_report_phrap.html 
report graphic simple phrap.html
```
and the following additional directories:

```
assembly_phrap_dir/ 
complete_report_phrap/ 
images_phrap_dir/
```
The first pipeline, specified by the configuration file trace file to xml.cnf, is identical to the steps 1 to 18 already seen in Tutorial 1 and will not be commented here. The last step (15) creates a snapshot recording all the processing steps that were performed. This file can be used as an input in subsequent pipeline, as we will see below.

The second pipeline, specified by the configuration file xml\_cap3.cnf, contains the following steps:

#### **16a. Uploading an XML file created by a previous pipeline**

Configuration parameters in the .cnf file:

```
#===================================================================== 
PHASE=Upload XML 
program = upload_xml.pl 
#--------------------------------------------------------------------- 
xml_file = final_snapshot.xml 
#=====================================================================
```
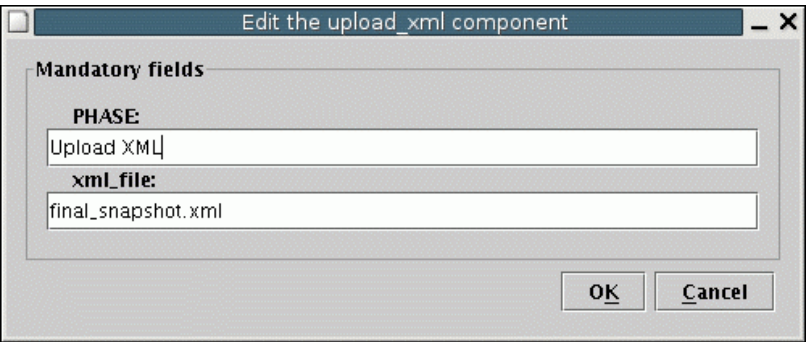

This step uses the component upload  $xml.pl$  to upload an XML file created by a previous pipeline, and located at the directory specified by the user. The only argument to this component is the name of this XML file (in our case final\_snapshot.xml). It is assumed that bigou.pl is run while the shell is in the directory that contains the file final snapshot.xml. Alternatively, the user can specify a complete path for the file (e.g. /home/test/final\_snapshot.xml).

### **17a. Assembling the valid sequences**

Configuration parameters in the .cnf file:

```
#===================================================================== 
PHASE=Assembly 
program = assemble_cap3.pl 
#--------------------------------------------------------------------- 
prefixName = clean 
assemble base dir = assembly_cap3_dir
chromatDirBase = chromat dirassemble phds = /dev/nullreport file = redundancy report cap3.html
#=====================================================================
```
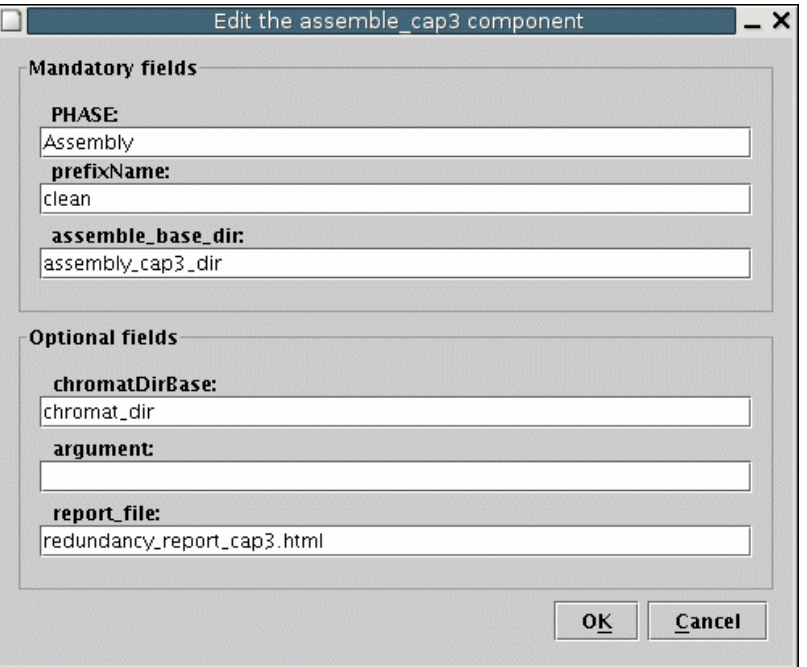

In this step, we will assemble the valid sequences using the program CAP3. The component that performs this task is assemble\_cap3.pl. The component assemble\_cap3.pl does not alter any sequence, but rather generates new files. The parameters were already discussed in Tutorial 1 and will not be commented here. At the same way the other steps of this pipeline, which were already introduced in Tutorial 1, will not be covered here.

The third pipeline, specified by the configuration file xml\_phrap.cnf, contains the following steps:

### **16b. Uploading an XML file created by a previous pipeline**

Configuration parameters in the .cnf file:

```
#===================================================================== 
PHASE=Upload XML 
program = upload_xml.pl 
#--------------------------------------------------------------------- 
xml_file = final_snapshot.xml 
#=====================================================================
```
This step is identical to step 16b, discussed above. It will permit the upload of an XML file created by the previous pipeline.

#### **17b. Assembling the valid sequences**

Configuration parameters in the .cnf file:

```
#===================================================================== 
PHASE=Assembly 
program = assemble_phrap.pl 
#--------------------------------------------------------------------- 
prefixName = clean 
assemble base dir = assembly phrap dir
chromatDirBase = ./chromat dirassemble_phds = /dev/null 
report file = redundancy report phrap.html
#=====================================================================
```
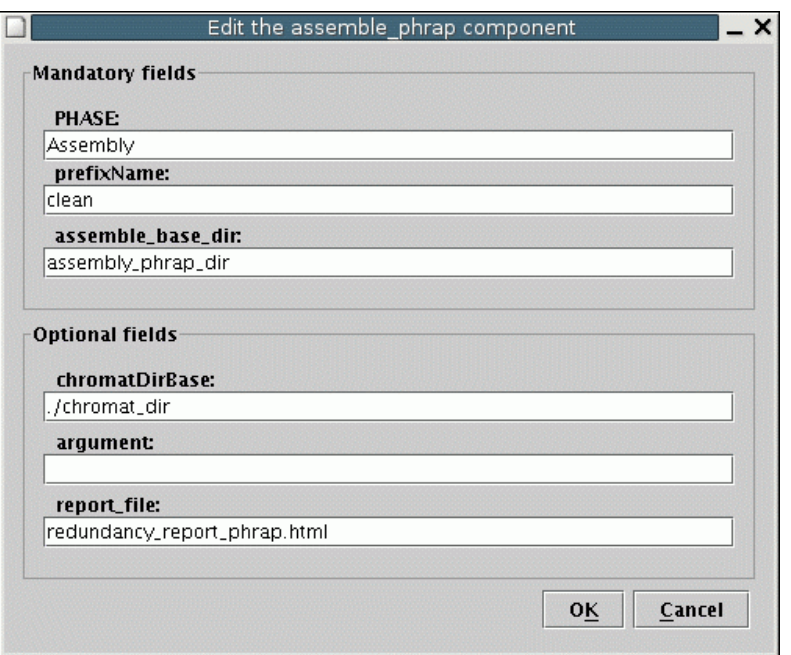

In this step, we will assemble the valid sequences using the program Phrap. The component that performs this task is assemble phrap.pl. The component assemble phrap.pl does not alter any sequence, but rather generates new files. The parameters are identical to those used for the componente assemble phrap.pl. They were already discussed in Tutorial 1 and will not be commented here. At the same way the other steps of this pipeline, which were already introduced in Tutorial 1, will not be covered here.

If you followed this tutorial without problems, you should now be able to compare the assemblies performed by both CAP3 and Phrap programs. They can be accessed in the subdirectories assembly\_cap3\_dir and assembly\_phrap\_dir, respectively.